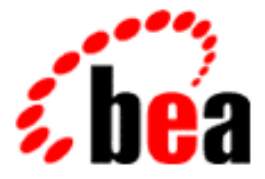

# BEA Tuxedo

# System Messages CMDGW Catalog 1000-1999

BEA Tuxedo Release 7.1 Document Edition 7.1 May 2000

# Copyright

Copyright © 2000 BEA Systems, Inc. All Rights Reserved.

# Restricted Rights Legend

This software and documentation is subject to and made available only pursuant to the terms of the BEA Systems License Agreement and may be used or copied only in accordance with the terms of that agreement. It is against the law to copy the software except as specifically allowed in the agreement. This document may not, in whole or in part, be copied photocopied, reproduced, translated, or reduced to any electronic medium or machine readable form without prior consent, in writing, from BEA Systems, Inc.

Use, duplication or disclosure by the U.S. Government is subject to restrictions set forth in the BEA Systems License Agreement and in subparagraph (c)(1) of the Commercial Computer Software-Restricted Rights Clause at FAR 52.227-19; subparagraph (c)(1)(ii) of the Rights in Technical Data and Computer Software clause at DFARS 252.227-7013, subparagraph (d) of the Commercial Computer Software--Licensing clause at NASA FAR supplement 16-52.227-86; or their equivalent.

Information in this document is subject to change without notice and does not represent a commitment on the part of BEA Systems. THE SOFTWARE AND DOCUMENTATION ARE PROVIDED "AS IS" WITHOUT WARRANTY OF ANY KIND INCLUDING WITHOUT LIMITATION, ANY WARRANTY OF MERCHANTABILITY OR FITNESS FOR A PARTICULAR PURPOSE. FURTHER, BEA Systems DOES NOT WARRANT, GUARANTEE, OR MAKE ANY REPRESENTATIONS REGARDING THE USE, OR THE RESULTS OF THE USE, OF THE SOFTWARE OR WRITTEN MATERIAL IN TERMS OF CORRECTNESS, ACCURACY, RELIABILITY, OR OTHERWISE.

# Trademarks or Service Marks

BEA, ObjectBroker, TOP END, and Tuxedo are registered trademarks of BEA Systems, Inc. BEA Builder, BEA Connect, BEA Manager, BEA MessageQ, BEA Jolt, M3, eSolutions, eLink, WebLogic, and WebLogic Enterprise are trademarks of BEA Systems, Inc.

All other company names may be trademarks of the respective companies with which they are associated.

# **BEA Tuxedo System Messages CMDGW Catalog**

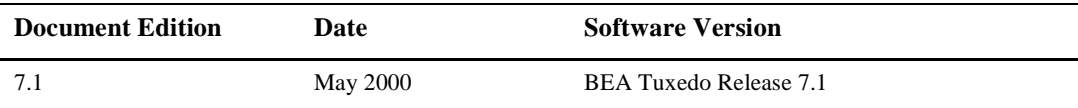

# **1000 INFO: GWADMSVR is exiting**

**Description** This is an informative message indicating that the BEA TUXEDO administrative server GWADM server is shutting down.

**Action** No action required.

# **1501 ERROR: Invalid value**

**Description** The named value is invalid. Check surrounding messages for specifics.

Action Correct the value in the DMCONFIG file as appropriate, according to surrounding messages.

**See Also** dmconfig(5)

# **1503 ERROR: TUXCONFIG environment variable not set**

**Description** While executing dmloadcf, the TUXCONFIG environment variable has not been set and exported.

Action Set and export the TUXCONFIG environment variable and re-execute the command.

**See Also** dmconfig(5)

#### **1504 ERROR: TUXCONFIG environment variable must be an absolute pathname**

- **Description** The value of the TUXCONFIG environment variable must be an absolute pathname. Relative paths and environment variables are not allowed.
- Action Correct the value for the TUXCONFIG environment variable to be an absolute pathname.

**See Also** dmconfig(5)

# **1505 ERROR: Error in reading TUXCONFIG file**

- **Description** While executing dmloadcf command, the TUXCONFIG file is read to cross-check the information in the DMCONFIG file. This message indicates that the reading of the TUXCONFIG file failed.
- Action Set TUXCONFIG to the appropriate filename. Make sure that the file and the directory structure is accessible by the user running dmloadcf.
- **See Also** dmconfig(5)

# **1506 ERROR:** Configuration too big. Ran out of memory. (IC = *number*)

- **Description** An attempt to allocate dynamic memory from the operating system using malloc failed while parsing the configuration file.
- Action Make sure that the operating system parameters are set correctly for the amount of memory on the machine and the amount of memory that can be used by a process. Reduce the memory usage on the machine, or increase the amount of physical memory on the machine, or increase the amount of virtual memory that a process can allocate for various sections (data, stack, vmemory, etc).

#### **1507 ERROR: Can't have duplicate** *name* **section. (IC =** *number***)**

**Description** All the sections in the DMCONFIG file can be defined only once.

**Action** Remove the second definition of the section or merge it into the first definition and then re-load the configuration.

# **1511 ERROR: Value of** *name* **must be** *string number***. (IC =** *number***)**

**Description** Value of the parameter should conform to the restrictions stated above.

**Action** Edit the DMCONFIG file to change the value of the specified parameter and then re-load the configuration.

**1512 ERROR: write failed (vtoc\_errno =** *vtoc\_errno***)**

- **Description** The BDMCONFIG file is a binary file in the BEA TUXEDO VTOC format. Each section of the DMCONFIG file (DM\_RESOURCES, DM\_LOCAL\_SERVICES, etc.) is stored as a separate table in the BDMCONFIG file. An error occurred while writing to a section of the BDMCONFIG.
- Action If the BDMCONFIG file is a UNIX file, the file system that it is in should be checked to see if it has enough free space. The file should be checked to see if its permissions allow writing. If the BDMCONFIG VTOC is being used to hold only the BDMCONFIG tables (and not the TLOG or a BEA TUXEDO /D database), then the first thing to try is to recreate a new BDMCONFIG. If the BDMCONFIG is a UNIX file, simply remove it. If it is stored on raw disk, erase it by doing:

echo "" > \$BDMCONFIG

If the error persists, check for disk-type error conditions that might cause problems writing to files. Finally, contact BEA TUXEDO system Technical Support, making sure to have the *vtoc\_errno* that was printed in the error message.

**See Also** dmconfig(5)

# **1513 ERROR: Can't open** *section\_name* **section.(vtoc\_errno =** *number***)**

- **Description** The BDMCONFIG file is a binary file in the BEA TUXEDO VTOC format. Each section of the BDMCONFIG file (DM\_RESOURCES, DM\_LOCAL\_SERVICES, etc.) is stored as a separate table in the BDMCONFIG file. While trying to parse the BDMCONFIG file, dmloadcf got an error trying to open the section *section\_name*.
- **Action** Check the value of the BDMCONFIG environment variable. If it is the right value, the BDMCONFIG file may be corrupted. Re-generate the BDMCONFIG file and re-execute the command.

#### **1514 ERROR: Section** *string* **must appear before the** *name* **section. (IC =** *number***)**

**Description** The sections must appear in the order specified in the dmconfig(5) description.

- Action Rearrange the sections such that they are in the proper order and then re-load the configuration.
- **See Also** dmconfig(5)

# **1515 ERROR: write failed (vtoc\_errno=***vtoc\_errno***)**

- **Description** The BDMCONFIG file is a binary file in the BEA TUXEDO VTOC format. Each section of the DMCONFIG file (DM\_RESOURCES, DM\_LOCAL\_SERVICES, etc.) is stored as a separate table in the BDMCONFIG file. An error occurred while writing to a section of the BDMCONFIG.
- Action If the BDMCONFIG file is a UNIX file, the file system that it is in should be checked to see if it has enough free space. The file should be checked to see if its permissions allow writing. If the BDMCONFIG VTOC is being used to hold only the BDMCONFIG tables (and not the TLOG or a BEA TUXEDO /D database), then the first thing to try is to recreate a new BDMCONFIG. If the BDMCONFIG is a UNIX file, simply remove it. If it is stored on raw disk, erase it by doing:

echo "" > \$BDMCONFIG

If the error persists, check for disk-type error conditions that might cause problems writing to files. Finally, contact BEA TUXEDO system Technical Support, making sure to have the *vtoc\_errno* that was printed in the error message.

**See Also** dmconfig(5)

# **1516 ERROR: Group name** *grpname* **not associated with GWADM server in TUXCONFIG file**

- **Description** The GWGRP specified, *grpname*, in the DM\_LOCAL\_DOMAIN section of the DMCONFIG file must have a GWADM server listed in the UBBCONFIG file.
- **Action** Set the GWGRP in DM\_LOCAL\_DOMAIN section of the DMCONFIG file to a correct group in the UBBCONFIG file and re-load the configuration.
- **See Also** dmconfig(5)

# **1517 ERROR: Domain Type** *domain\_type* **not found in \$TUXDIR/udataobj/DMTYPE file**

- **Description** The domain type, *domain\_type*, specified is not found in the system file. This file should not be modified by non-source customers.
- Action If you are a binary-only customer, read the file from the install tape. If you are a source customer, call Technical Support.

**See Also** dmconfig(5)

#### **1519 ERROR: Value of** *parameter* **must contain hexadecimal digits**

**Description** The stated *parameter* was specified as a hexadecimal number (starting with 0x or \\\\x), but a non-hexadecimal character was encountered in the string.

**Action** Enter hexadecimal characters in the stated *parameter* and re-load the configuration.

**See Also** dmconfig(5)

# **1520 ERROR: Value of** *parameter* **must contain an even number of hex digits**

**Description** The stated *parameter* was specified as a hexadecimal number (starting with 0x or \\\\x). This requires that there be an even number of characters following the prefix.

**Action** Correct the value to have an even number of hexadecimal characters and re-load the configuration.

**See Also** dmconfig(5)

# **1521 ERROR: Invalid parameter: Entry in** *section* **(***domain\_name***) appears more than once**

**Description** Entries in the specified *section* have to be unique by the domain name.

- Action Choose another name for one of the unique keys duplicated.
- **See Also** dmconfig(5)

# **1522 ERROR: Invalid parameter: Entry in** *section* **(***domainid***) appears more than once**

**Description** *domainid* must be unique across local and remote domains.

- **Action** Specify a value for *domainid* that has not already been specified in the DM\_LOCAL\_DOMAIN section and DM\_REMOTE\_DOMAIN section of the DMCONFIG file.
- **See Also** dmconfig(5)

# **1523 ERROR: AUDITLOG file** *filename* **must be an absolute pathname**

**Description** The AUDITLOG parameter in the DM\_LOCAL\_DOMAIN section of the DMCONFIG file must be an absolute pathname. This means it must begin with a '/' character.

- **Action** Replace the current AUDITLOG parameter with the full pathname of the file, for example, "Domain\_appDomain\_AUDIT.LOG".
- **See Also** dmconfig(5)

# **1525 ERROR: Value of string "***parameter***" must be** *expr len* **characters in length (IC =** *number***)**

**Description** The string *parameter* specified has a length that is greater than the specified maximum number of characters.

**Action** Correct the string in the DMCONFIG file to be less than or equal to *len* characters.

**See Also** dmconfig(5)

#### **1527 ERROR: Identifier** *ident* **must be** *expr len* **characters in length. (IC =** *number***)**

**Description** The identifier, *ident*, has a length that is greater than the maximum number of characters.

- **Action** Correct the identifier in the DMCONFIG file to be less than or equal to the *len* characters.
- **See Also** dmconfig(5)

# **1528 ERROR: APP\_PW requires password to be specified in TUXCONFIG file**

- **Description** If SECURITY is set to APP\_PW for a local domain in the DMCONFIG file, then SECURITY must be set to APP\_PW in the UBBCONFIG file.
- **Action** Set SECURITY (in \*RESOURCES section) to APP\_PW in UBBCONFIG, run tmloadcf on the UBBCONFIG file, and then run dmloadcf on the DMCONFIG file.
- **See Also** dmconfig(5)

# **1529 ERROR: USER\_PW requires USER\_AUTH, ACL, or ACL\_MANDATORY to be specified in TUXCONFIG file**

- **Description** The value USER\_PW was found on the SECURITY= parameter of the DM\_LOCAL\_DOMAINS section of the DMCONFIG file. The value USER\_PW requires that either USER\_AUTH, ACL, or ACL\_MANDATORY be specified for the SECURITY parameter in the RESOURCES section of the TUXCONFIG file.
- **Action** Change the value in the DMCONFIG file or modify TUXCONFIG as appropriate.
- **See Also** dmconfig(5)

# **1531 ERROR: Must specify** *param* **parameter in** *section* **section. (IC =** *number***)**

**Description** A value is required for parameter, *param*, in section *section*.

**Action** Specify a value for the parameter, *param*, in the section and then re-load the configuration.

**See Also** dmconfig(5)

#### **1532 ERROR: Domain Type** *string* **not found in \$TUXDIR/udataobj/DMTYPE file**

- **Description** The domain type specified is not found in the system file  $\frac{1}{2}TUXDIR/udataobj/DMType$ . This file should not be modified by non-source customers.
- Action If you are a binary-only customer, read the file from the install tape. If you are a source customer, call Technical Support.

#### **1535 ERROR: ACN(***string***) can only be either XATMI or UDT**

**Description** The value of ACN parameter in DM\_OSITP section of the DMCONFIG file can only be set to either XATMI or UDT.

Action Choose a valid value for ACN and re-load the configuration.

**See Also** dmconfig(5)

# **1536 ERROR: PROFILE can only be one of the following: (ATP11, ATP21, ATP31, ATP12, ATP22, ATP32)**

**Description** The value of PROFILE in DM\_OSITP section of the DMCONFIG file can only be set to one of the above values.

Action Choose a valid value for PROFILE and re-load the configuration.

**See Also** dmconfig(5)

# **1537 ERROR: Invalid parameter: Entry in** *string* **(***string***) was not defined previously**

**Description** Domain name is referenced in other section(s) without it being defined in DM\_LOCAL\_DOMAIN or DM\_REMOTE\_DOMAIN of the DMCONFIG file.

**Action** Define the domain name first before referencing it and re-load the configuration.

**See Also** dmconfig(5)

# **1538 ERROR: Cannot have more than** *max\_rdom* **entries in ACLIST**

**Description** You cannot specify more than *max\_rdom* remote domains per ACL.

Action Reduce the number of remote domains specified for this ACL entry and re-load the configuration.

**See Also** dmconfig(5)

#### **1539 ERROR: Invalid option** *string*

**Description** The option specified is not a valid option to the dmloadcf command.

Action Correct the options to the dmloadcf command as per the usage message.

**See Also** dmconfig(5)

# **1541 ERROR: Current work directory path name is too long**

**Description** While executing  $dm$  loadcf, an attempt to get the current working directory path failed. This can indicate that either the directory pathname is greater than 78 characters in length or that the directory hierarchy is not readable.

Action Check that the directory has the proper permissions and is not longer than 78 characters, and re-execute the command.

**See Also** dmconfig(5)

# **1542 ERROR: Absolute path name of the input file is too long**

**Description** While executing  $dm$  loadcf, the length of the absolute pathname of the input file (the directory name followed by '/' and the file name) is greater than 78 characters in length.

**Action** Choose a shorter pathname for the input file and re-execute the command.

**See Also** dmconfig(5)

# **1543 ERROR: Can't open file** *string*

**Description** While executing dmloadcf, the specified input file cannot be opened.

- **Action** Check that the input (DMCONFIG) file exists and is readable and re-execute the command.
- **See Also** dmconfig(5)

# **1544 ERROR:** *string***: Parse failed**

**Description** While executing  $dm$ loadcf, an error occurred parsing the input DMCONFIG file.

Action Earlier warning error messages will indicate the nature of the error. Correct these problems and re-execute the command.

# **See Also** dmconfig(5)

# **1545 ERROR:** *string***: Severe error found. Stop syntax checking.**

- **Description** While executing dmloadcf, an error occurred in the input DMCONFIG file such that the BDMCONFIG file cannot be loaded. These errors include missing sections, multiple occurrence of sections, dynamic space allocation errors, etc., such that the parsing of the input DMCONFIG file was terminated before reading the entire file.
- **Action** Earlier warning error messages will indicate the nature of the error. Correct these problems and re-execute the command.

# **1546 ERROR:** *string***: Above errors found during syntax checking**

- **Description** While executing dmloadcf, one or more errors occurred in the input DMCONFIG file such that the BDMCONFIG file cannot be loaded. Normally, this message indicates that the entire DMCONFIG file was read and checked for errors.
- **Action** Earlier warning error messages will indicate the nature of the error. Correct these problems and re-execute the command.
- **See Also** dmconfig(5)

# **1547 ERROR: Can't open file** *filename*

- **Description** While executing dmloadcf, the specified file, *filename*, could not be opened for reading. dmloadcf works by reading the input twice, and this failure occurs in the second pass. If the input is not from a file (for example, from the standard input), then the input is put into a temporary file and this file cannot be opened for reading.
- Action Check that this file still exists and has read permission. Re-execute the command.
- **See Also** dmconfig(5)

#### **1548 ERROR:** *string***: Error found in yyparse**

**Description** While executing dmloadcf, an error was found during the second pass of parsing the input.

**Action** Re-execute the command. If the problem happens again, contact BEA TUXEDO system Technical Support.

**See Also** dmconfig(5)

# **1549 INFO: BDMCONFIG file** *filename* **has been created**

**Description** While executing dmloadcf, the input DMCONFIG file has been successfully processed and a new BDMCONFIG file, *filename*, has been created (that is, it did not exist and a new one was created).

Action No action required.

**See Also** dmconfig(5)

#### **1550 INFO: BDMCONFIG file** *filename* **has been updated**

**Description** While executing  $dm$  loadcf, the input DMCONFIG file has been processed and an existing BDMCONFIG file has been updated with the information.

**Action** No action required.

**See Also** dmconfig(5)

# **1551 ERROR: BDMCONFIG environment variable not set**

**Description** While executing dmloadcf, the BDMCONFIG environment variable has not been set and exported.

**Action** Set and export the BDMCONFIG environment variable and re-execute the command.

**See Also** dmconfig(5)

# **1552 ERROR: BDMOFFSET environment variable must >= 0**

- **Description** While executing dmloadcf, the BDMOFFSET environment variable is not set correctly to a non-negative integer offset.
- Action Set and export the BDMOFFSET environment variable to a non-negative integer offset and re-execute the command.

**See Also** dmconfig(5)

# **1553 ERROR: BDMCONFIG not set or incorrectly set**

**Description** While executing dmloadcf, an error occurred in checking the BDMCONFIG file.

- **Action** Check that either the BDMCONFIG file does not exist (if it is being created for the first time) or that it exists and is a valid configuration file. Contact BEA TUXEDO system Technical Support.
- **See Also** dmconfig(5)

#### **1554 ERROR: The value of -b option (***number***) is too small.**

- **Description** While executing dmloadcf, the size specified for the  $-b$  option on the command is too small to hold the configuration.
- **Action** If BDMCONFIG is a UNIX file, it is recommended that the -b option not be specified such that dmloadcf will size the configuration file correctly. If BDMCONFIG is a raw device, then the -b option should be used to specify the total size in blocks of the device; if this was done, then a larger raw device is needed. System message CW1555 indicates the minimum number of blocks needed for the file or device.

# **1555 ERROR: BDMCONFIG file needs at least** *nblocks size***-byte blocks**

- **Description** While executing dmloadcf, the size specified for the -b option on the command is too small to hold the configuration.
- **Action** If BDMCONFIG is a UNIX file, it is recommended that the -b option not be specified such that dmloadcf will size the configuration file correctly. If BDMCONFIG is a raw device, then the -b option should be used to specify the total size in blocks of the device; if this was done, then a larger raw device is needed. The minimum number of blocks needed is specified in this message, *nblocks*.
- **See Also** dmconfig(5)

# **1556 ERROR: Can't create BDMCONFIG** *file*

**Description** While executing dmloadcf, creation of the BDMCONFIG *file* failed.

Action A subsequent system message will indicate the nature of the failure. Correct the problem and re-execute the command.

**See Also** dmconfig(5)

#### **1557 INFO: A new file system has been created. (size =** *nblocks size***-byte blocks)**

**Description** While executing dmloadcf, a new BDMCONFIG file or device was created with the specified size, *nblocks*.

Action No action required.

**See Also** dmconfig(5)

# **1558 ERROR: Can't create** *tablename*

**Description** While executing dmloadcf, a failure occurred while trying to create the specified *tablename*. One table is created for each of the sections in the DMCONFIG file.

Action A subsequent system message will indicate the nature of the failure. Correct the problem and re-execute the command.

**See Also** dmconfig(5)

# **1559 ERROR: Can't open** *tablename*

- **Description** While executing dmloadcf, a failure occurred while trying to write the specified *tablename*. One table is created, opened, and written for each of the sections in the DMCONFIG file.
- Action A subsequent system message will indicate the nature of the failure. Correct the problem and re-execute the command.
- **See Also** dmconfig(5)

# **1560 ERROR: Can't write** *section\_name*

- **Description** While executing dmloadcf, a failure occurred while trying to write the table associated with the section *section\_name*. One table is created, opened, and written for each section in the DMCONFIG file.
- Action This is an internal error with no associated user action. If the error persists, contact BEA TUXEDO system Technical Support.

**See Also** dmconfig(5)

# **1561 ERROR: dmloadcf cannot run on an active node**

- **Description** While executing  $dm$ loadcf, the configuration file could not be loaded because the application is active.
- Action If the application is active, shut down the application using the tmshutdown command, or make the change using the dynamic reconfiguration program dmadmin. If the application is not active, then another application is using the same IPC key. Choose another IPC key and re-execute the command.

**See Also** dmconfig(5)

# **1563 ERROR: BDMCONFIG file not created: exiting**

- **Description** While executing dmloadcf, the BDMCONFIG file did not exist. When asked if the BDMCONFIG file should be created, the administrator did not respond positively so the file was not created and loaded.
- Action No action required.

# **1565 ERROR: BDMCONFIG file not updated: exiting**

- **Description** While executing dmloadcf, the BDMCONFIG file already exists. When asked if the BDMCONFIG file should be overwritten, the administrator did not respond positively so the file was not updated.
- Action No action required.

**See Also** dmconfig(5)

# **1567 ERROR: Error reading** *string* **section from BDMCONFIG**

- **Description** An error was encountered while reading the referenced section from the Domain Configuration file (BDMCONFIG). The BDMCONFIG file is a binary file in the BEA TUXEDO VTOC format. Each section of the DMCONFIG file (DM\_RESOURCES, DM\_LOCAL\_SERVICES, etc.) is stored as a separate table in the BDMCONFIG file. An error occurred while reading from a section of the BDMCONFIG.
- Action If the BDMCONFIG file is a UNIX file, the file system that it is in should be checked to see if it has enough free space and if its permissions allow writing. If the BDMCONFIG VTOC is being used to hold only the BDMCONFIG tables (and not the TLOG or a BEA TUXEDO /D database), then the first thing to try is to recreate a new BDMCONFIG. If the BDMCONFIG is a UNIX file, simply remove it. If it is stored on raw disk, erase it by doing:

echo "" > \$BDMCONFIG

If the error persists, check for disk-type error conditions that might cause problems writing to files. Finally, contact BEA TUXEDO system Technical Support, making sure to have the *vtoc\_errno* that was printed in the error message.

**See Also** dmconfig(5)

#### **1576 ERROR: Invalid option** *string*

**Description** The option specified is not a valid option to the dmunloadcf command.

**Action** Correct the options to the dmunloadcf command as per the usage message.

**See Also** dmconfig(5)

#### **1578 ERROR: Invalid argument:** *string*

**Description** dmunloadcf(1) The offending option is printed with this error message.

Action Verify options to dmunloadcf and re-execute the command.

**See Also** dmconfig(5)

# **1583 ERROR: BDMCONFIG environment variable not set**

**Description** While executing dmloadcf, the BDMCONFIG environment variable has not been set and exported.

**Action** Set and export the BDMCONFIG environment variable and re-execute the command.

**See Also** dmconfig(5)

# **1584 ERROR: BDMCONFIG environment variable must be an absolute pathname.**

**Description** The value of the BDMCONFIG environment variable must be an absolute pathname. Relative paths and environment variables are not allowed.

Action Correct the value for the BDMCONFIG environment variable to be an absolute pathname.

**See Also** dmconfig(5)

# 1585 ERROR: dmcf open failed: Can't open DM\_RESOURCES section

- **Description** The BDMCONFIG file is a binary file in the BEA TUXEDO VTOC format. Each section of the BDMCONFIG file (DM\_RESOURCES, DM\_LOCAL\_SERVICES, etc.) is stored as a separate table in the BDMCONFIG file. While trying to read the BDMCONFIG file, dmunloadcf got an error trying to open the DM\_RESOURCES section.
- **Action** Check the value of the BDMCONFIG environment variable. If it is the right value, the BDMCONFIG file may be corrupted. Re-generate the BDMCONFIG and re-execute the command.

**See Also** dmconfig(5)

#### **1586 ERROR: \_dmcf\_open failed: Can't open DM\_LOCAL\_DOMAINS section**

- **Description** The BDMCONFIG file is a binary file in the BEA TUXEDO VTOC format. Each section of the BDMCONFIG file (DM\_RESOURCES, DM\_LOCAL\_SERVICES, etc.) is stored as a separate table in the BDMCONFIG file. While trying to read the BDMCONFIG file, dmunloadcf got an error trying to open the DM\_LOCAL\_DOMAINS section.
- **Action** Check the value of the BDMCONFIG environment variable. If it is the right value, the BDMCONFIG file may be corrupted. Re-generate the BDMCONFIG and re-execute the command.

# **1587 ERROR: \_dmcf\_open failed: Can't open DM\_REMOTE\_DOMAINS section**

- **Description** The BDMCONFIG file is a binary file in the BEA TUXEDO VTOC format. Each section of the BDMCONFIG file (DM\_RESOURCES, DM\_LOCAL\_SERVICES, etc.) is stored as a separate table in the BDMCONFIG file. While trying to read the BDMCONFIG file, dmunloadcf got an error trying to open the DM\_REMOTE\_DOMAINS section.
- **Action** Check the value of the BDMCONFIG environment variable. If it is the right value, the BDMCONFIG file may be corrupted. Re-generate the BDMCONFIG and re-execute the command.
- **See Also** dmconfig(5)

# **1588 ERROR: \_dmcf\_open failed: Can't open DM\_TDOMAIN section**

- **Description** The BDMCONFIG file is a binary file in the BEA TUXEDO VTOC format. Each section of the BDMCONFIG file (DM\_RESOURCES, DM\_LOCAL\_SERVICES, etc.) is stored as a separate table in the BDMCONFIG file. While trying to read the BDMCONFIG file, dmunloadcf got an error trying to open the DM\_TDOMAIN section.
- **Action** Check the value of the BDMCONFIG environment variable. If it is the right value, the BDMCONFIG file may be corrupted. Re-generate the BDMCONFIG and re-execute the command.
- **See Also** dmconfig(5)

# **1589 ERROR: \_dmcf\_open failed: Can't open DM\_OSITP section**

- **Description** The BDMCONFIG file is a binary file in the BEA TUXEDO VTOC format. Each section of the BDMCONFIG file (DM\_RESOURCES, DM\_LOCAL-SERVICES, etc.) is stored as a separate table in the BDMCONFIG file. While trying to read the BDMCONFIG file, dmunloadcf got an error trying to open the DM\_OSITP section.
- **Action** Check the value of the BDMCONFIG environment variable. If it is the right value, the BDMCONFIG file may be corrupted. Re-generate the BDMCONFIG and re-execute the command.
- **See Also** dmconfig(5)

# **1590 ERROR: \_dmcf\_open failed: Can't open DM\_ACCESS\_CONTROL section**

- **Description** The BDMCONFIG file is a binary file in the BEA TUXEDO VTOC format. Each section of the BDMCONFIG file (DM\_RESOURCES, DM\_LOCAL\_SERVICES, etc.) is stored as a separate table in the BDMCONFIG file. While trying to read the BDMCONFIG file, dmunloadcf got an error trying to open the DM\_ACCESS\_CONTROL section.
- **Action** Check the value of the BDMCONFIG environment variable. If it is the right value, the BDMCONFIG file may be corrupted. Re-generate the BDMCONFIG and re-execute the command.
- **See Also** dmconfig(5)

# **1591 ERROR: \_dmcf\_open failed: Can't open DM\_LOCAL\_SERVICES section**

- **Description** The BDMCONFIG file is a binary file in the BEA TUXEDO VTOC format. Each section of the BDMCONFIG file (DM\_RESOURCES, DM\_LOCAL\_SERVICES, etc.) is stored as a separate table in the BDMCONFIG file. While trying to read the BDMCONFIG file, dmunloadcf got an error trying to open the DM\_LOCAL\_SERVICES section.
- **Action** Check the value of the BDMCONFIG environment variable. If it is the right value, the BDMCONFIG file may be corrupted. Re-generate the BDMCONFIG and re-execute the command.
- **See Also** dmconfig(5)

# **1592 ERROR: \_dmcf\_open failed: Can't open DM\_REMOTE\_SERVICES section**

**See Also** dmconfig(5)

- **Description** The BDMCONFIG file is a binary file in the BEA TUXEDO VTOC format. Each section of the BDMCONFIG file (DM\_RESOURCES, DM\_LOCAL\_SERVICES, etc.) is stored as a separate table in the BDMCONFIG file. While trying to read the BDMCONFIG file, dmunloadcf got an error trying to open the DM\_REMOTE\_SERVICES section.
- **Action** Check the value of the BDMCONFIG environment variable. If it is the right value, the BDMCONFIG file may be corrupted. Re-generate the BDMCONFIG and re-execute the command.

# **1593 ERROR: \_dmcf\_open failed: Can't open DM\_ROUTING section**

- **Description** The BDMCONFIG file is a binary file in the BEA TUXEDO VTOC format. Each section of the BDMCONFIG file (DM\_RESOURCES, DM\_LOCAL\_SERVICES, etc.) is stored as a separate table in the BDMCONFIG file. While trying to read the BDMCONFIG file, dmunloadcf got an error trying to open the DM\_ROUTING section.
- **Action** Check the value of the BDMCONFIG environment variable. If it is the right value, the BDMCONFIG file may be corrupted. Re-generate the BDMCONFIG and re-execute the command.

**See Also** dmconfig(5)

# **1595 ERROR: If ACN = XATMI, then PROFILE has to be one of the following: ATP11, ATP21, ATP31**

- **Description** The value of PROFILE in DM\_OSITP section of the DMCONFIG file can only be set to one of the above values if ACN is set to XATMI.
- Action Choose a valid value for PROFILE and re-load the configuration.

**See Also** dmconfig(5)

# **1597 ERROR: AET=<***string***> is in an invalid format (IC =** *number***)**

**Description** The value of AET in DM\_OSITP section of the DMCONFIG file is in invalid format.

- **Action** Specify a valid value for AET and re-load the configuration.
- **See Also** dmconfig(5)

# **1598 ERROR: AUTOTRAN(***string***) can only be either Y or N**

**Description** The value of AUTOTRAN in DM\_REMOTE\_SERVICES section of the DMCONFIG file can be either Y or N.

Action Specify a valid value and re-load the configuration.

**See Also** dmconfig(5)

# **1599 ERROR: CONV(***string***) can only be either Y or N**

**Description** The value of CONV in DM\_REMOTE\_SERVICES section of the DMCONFIG file can be either Y or N.

**Action** Specify a valid value and re-load the configuration.

**See Also** dmconfig(5)

**See Also** dmconfig(5)

# **1600 ERROR: RANGES="***string***" is in an invalid format**

**Description** The value of RANGES parameter in DM\_ROUTING section of the DMCONFIG file is in invalid format.

**Action** Specify a valid value and re-load the configuration.

**See Also** dmconfig(5)

# **1602 ERROR: Can't execute** *string*

**Description** The build\_dgw command was unable to execute the C compiler. The name of the program that build\_dgw attempted to execute is given as part of the error message.

- **Action** Verify that the compiler has been installed on the machine, that it is executable, and that the directory containing the compiler is included in the PATH environment variable. If the name of the compiler is other than the standard CC, set and export the CC shell variable to the proper name of the compiler. Otherwise, verify that the CC shell variable is not set to some extraneous value.
- **See Also** dmconfig(5)

#### **1604 ERROR: build\_dgw: TUXDIR environment variable not set**

**Description** While executing build\_dgw, the TUXDIR environment variable has not been set and exported.

Action Set the TUXDIR environment variable to the base directory of the BEA TUXEDO system software, and export this variable.

**See Also** dmconfig(5)

# **1605 ERROR: build\_dgw: Cannot open file** *filename*

**Description** The build\_dgw cannot open the file, *filename*, with the pathname specified for the domain type information file: \$TUXDIR/udataobj/DMTYPE.

- Action Check your TUXDIR environment variable, and make sure that there is a \$TUXDIR/udataobj directory and the DMTYPE file,  $STUXDIR/udataobj/DMTYPE, exists and is readable.$
- **See Also** dmconfig(5)

# **1606 ERROR: build\_dgw: TYPE** *domain\_type* **is not defined in file** *filename*

**Description** The file  $$TUXDIR/udataobj/DMTYPE exists and is readable but it does not have the domain type$ *domain\_type*.

Action Add the proper entry in the file and then re-execute build\_dgw.

**See Also** dmconfig(5)

# **1607 ERROR: ROUTING identifier** *routname* **is not defined in \*DM\_ROUTING section**

- **Description** A reference was made to routing entry *routname* in DM\_REMOTE\_SERVICES but the definition for that routing criterion does not exist in the DM\_ROUTING section of the DMCONFIG file.
- **Action** Define a routing entry in DM\_ROUTING that matches *routname*, or leave the ROUTING field in DM\_REMOTE\_SERVICES blank.
- **See Also** dmconfig(5)

# **1610 ERROR: Duplicate type/subtype(***string***) occurs in BUFTYPE of \*DM\_ROUTING section**

**Description** The BUFTYPE parameter in DM\_ROUTING section of the DMCONFIG file specified duplicate type/subtype pairs. (For types without any subtype specified, the BUFTYPE parameter specified duplicate type pairs.)

- **Action** Modify the entry so that the same type/subtype pair is not specified more than once. Reload the configuration file.
- **See Also** dmconfig(5)

# **1611 ERROR: Duplicate (routname type:subtype) (***string***) occurs in \*DM\_ROUTING section**

- **Description** While executing dmloadcf, duplicate entries were found in the DM\_ROUTING section of the DMCONFIG file. ROUTINGNAME and type/subtype together constitute the key.
- **Action** Modify the entries so that ROUTINGNAME/type/subtype pair is not specified more than once. Reload the configuration file.
- **See Also** dmconfig(5)

#### **1613 ERROR: UID in TUXCONFIG doesn't match your effective user ID**

- **Description** The value for UID as specified in the RESOURCES section of the UBBCONFIG file is not the effective user ID of the dmloadcf process. The effective UID of the dmloadcf process must be the same as the UID specified in the RESOURCES section of the UBBCONFIG file.
- **Action** Change the UID as specified in the RESOURCES section of the UBBCONFIG file to the effective UID of the user who will be running the dmloadcf command. If this change is not desired, then the dmloadcf command cannot be run by this user.

# **1615 ERROR: RANGES="***string***" is in an invalid format**

**Description** The RANGES parameter in the DM\_ROUTING section of the DMCONFIG file is invalid.

**Action** Correct the error and re-load the configuration.

**See Also** dmconfig(5)

# **1617 ERROR: BDMCONFIG environment variable not set**

**Description** While executing dmloadcf, the BDMCONFIG environment variable has not been set and exported.

- **Action** Set and export the BDMCONFIG environment variable and re-execute the command.
- **See Also** dmconfig(5)

# **1618 ERROR: BDMCONFIG environment variable must be an absolute pathname**

**Description** The value of the BDMCONFIG environment variable must be an absolute pathname. Relative paths and environment variables are not allowed.

**Action** Correct the value for the BDMCONFIG environment variable to be an absolute pathname.

**See Also** dmconfig(5)

# **1619 ERROR: BDMCONFIG file** *string* **does not exist**

**Description** The binary DMCONFIG file represented by environment variable BDMCONFIG file does not exist or is not accessible. Check the pathname of the file and the access permissions of the directory structure.

Action Specify the correct value for the BDMCONFIG environment variable.

**See Also** dmconfig(5)

### **1620 ERROR: Can't stat BDMCONFIG file** *string***, errno =** *number*

**Description** Cannot get BDMCONFIG file information using stat UNIX system call.

Action Check to make sure that the file is accessible and that the directory structure has proper permissions.

**See Also** dmconfig(5)

# **1621 ERROR: BDMOFFSET environment variable must be >= 0**

**Description** The BDMOFFSET environment variable is less than 0.

- Action Specify a value for the BDMOFFSET environment variable that is greater than or equal to 0.
- **See Also** dmconfig(5)

# **1622 ERROR: Invalid table type**

**Description** The calling process failed to open a configuration table in the BDMCONFIG file. An invalid table type was passed to the system routine responsible for opening configuration tables.

**Action** Contact BEA TUXEDO system Technical Support.

**See Also** dmconfig(5)

#### **1623 ERROR: Can't open section** *section\_name* **of BDMCONFIG file: error code** *errno*

**Description** The *section\_name* of the BDMCONFIG file cannot be opened. The BDMCONFIG file might be corrupted.

- **Action** You can shut down the application and re-load the BDMCONFIG file using dmloadcf. If the error still occurs, contact BEA TUXEDO system Technical Support.
- **See Also** dmconfig(5)

#### **1624 ERROR: Can't malloc space for BDMCONFIG file**

**Description** Memory allocation failed for adding new sections in the BDMCONFIG file.

Action Make sure that the operating system parameters are set correctly for the amount of memory on the machine and the amount of memory that can be used by a process. Reduce the memory usage on the machine or increase the amount of physical memory on the machine.

**See Also** dmconfig(5)

# **1625 ERROR: Invalid table type**

- **Description** The calling process failed to close a configuration table in the BDMCONFIG file. An invalid table type was passed to the system routine responsible for closing configuration tables.
- **Action** Contact BEA TUXEDO system Technical Support.
- **See Also** dmconfig(5)

# **1626 ERROR: Close failed on vtoc table**

**Description** The BDMCONFIG file in the VTOC table cannot be closed.

Action Check the permissions and the existence of the BDMCONFIG file, or contact BEA TUXEDO system Technical Support.

**See Also** dmconfig(5)

# **1627 ERROR: Invalid table type**

**Description** The calling process failed to seek a configuration table in the BDMCONFIG file. An invalid table type was passed to the system routine responsible for seeking configuration tables.

**Action** Contact BEA TUXEDO system Technical Support.

**See Also** dmconfig(5)

#### **1628 ERROR: gp\_tblread on entry failed**

- **Description** Read an entry from the disk table failed. Possible causes: 1) the logical table file descriptor was corrupted, 2) the read page offset was set incorrectly by the system, or 3) the table itself got corrupted which caused read to fail.
- Action Check your disk tables such as VTOC for possible corruptions and/or damages. If this error still occurs, contact your BEA TUXEDO system Technical Support.
- **See Also** dmconfig(5)

# **1629 ERROR: Invalid table type**

- **Description** While executing a dynamic re-configuration, an invalid table type was detected when attempting to write to the BDMCONFIG file.
- Action This is an internal error with no associated user action. If the error persists, contact BEA TUXEDO system Technical Support.
- **See Also** dmadmin(1)

# **1630 ERROR: Write on file not opened:** *section\_name*

- **Description** While executing a dynamic re-configuration, an error was detected when attempting to write to the BDMCONFIG file. The file associated with the named section *section\_name* of the BDMCONFIG file was not opened prior to attempting the write.
- **Action** This is an internal error with no associated user action. If the error persists, contact BEA TUXEDO system Technical Support.

**See Also** dmconfig(5)

# **1631 ERROR: Write failed on file:** *section\_name*

- **Description** While executing a dynamic re-configuration, an error was detected when attempting to write to the BDMCONFIG file.
- Action This is an internal error with no associated user action. If the error persists, contact BEA TUXEDO system Technical Support.

# **See Also** dmconfig(5)

#### **1649 ERROR: Invalid parameter: Entry in** *section\_name* **(***string***) appears more than once**

- **Description** An error was detected while processing the DMCONFIG file. The entry *string* appears more than once in the section *section\_name*.
- **Action** Correct the error and re-load the configuration.
- **See Also** dmconfig(5)

# **1652 ERROR: Duplicate aclname (***aclname***) occurs in \*DM\_ACCESS\_CONTROL section**

- **Description** An error was detected while processing the DMCONFIG file. The name *aclname* appears more than once in the DM\_ACCESS\_CONTROL section.
- Action Correct the error and re-load the configuration.
- **See Also** dmconfig(5)

# **1655 INFO: DMADMSVR is exiting**

**Description** This is an information message to indicate that the Domain Administrative server is exiting.

Action No action required.

**See Also** dmadmin(1)

# **1656 ERROR: Cannot access \$TUXDIR/udataobj/DMTYPE to validate domain type**

- **Description** The Domain Administrative server was unable to access the Domain type file \$TUXDIR/udataobj/DMTYPE.
- **Action** Check that the TUXDIR environment variable is set correctly and that the DMTYPE file is present in the directory \$TUXDIR/udataobj then retry the operation.

**See Also** dmadmin(1)

#### **1657 ERROR: Cannot access TUXCONFIG file to validate group in LDOM**

- **Description** The Domain Administrative server was unable to access the BEA TUXEDO system configuration file TUXCONFIG.
- **Action** Check the surrounding messages for information to correct the problem. Correct the source of the problem and retry the operation.
- **See Also** dmadmin(1)

# **1658 ERROR: TYPE must match one in \$TUXDIR/udataobj/DMTYPE**

**Description** The domain type specified in the DM\_LOCAL\_DOMAINS section was not found in the system file \$TUXDIR/udataobj/DMTYPE. This file should not be modified by non-source customers.

Action Correct the TYPE parameter of the DM\_LOCAL\_DOMAINS section and retry the operation.

**See Also** dmconfig(5)

# **1659 ERROR: AET - must contain hex digits**

- **Description** The Application Entity Title parameter AET specified in the DM\_OSITP section contains invalid hex digits.
- **Action** Correct the AET parameter of the DM OSITP section and retry the operation.
- **See Also** dmconfig(5)

# **1660 ERROR: DOMAINID - must contain an even number of hex digits**

- **Description** The domain administrative server detected an error while trying to add or update an entry in the BDMCONFIG file. The DOMAINID parameter specified in the DM\_LOCAL\_DOMAINS section was found to contain an odd number of hex digits.
- **Action** Correct the DOMAINID parameter of the DM\_LOCAL\_DOMAINS section and retry the operation.

**See Also** dmconfig(5)

# **1661 ERROR: AUDITLOG must be an absolute pathname**

- **Description** The domain administrative server detected an error while trying to add or update an entry in the BDMCONFIG file. The AUDITLOG parameter specified in the DM\_LOCAL\_DOMAINS section was found to contain an invalid path.
- **Action** Correct the AUDITLOG parameter of the DM\_LOCAL\_DOMAINS section and retry the operation.
- **See Also** dmconfig(5)

# **1663 ERROR: DOMAINID must be unique across local & remote domains**

- **Description** The domain administrative server detected an error while trying to add or update an entry in the BDMCONFIG file. The DOMAINID parameter specified was found to be a duplicate of a DOMAINID of an existing entry in either of the DM\_LOCAL\_DOMAINS or DM\_REMOTE\_DOMAINS sections.
- **Action** Correct the DOMAINID parameter and retry the operation.
- **See Also** dmconfig(5)

# **1664 ERROR: \$DMTLOGDEV/\$DMTLOGNAME must be unique across local domains**

- **Description** The domain administrative server detected an error while trying to add or update an entry in DM\_LOCAL\_DOMAINS section of the BDMCONFIG file. The combination of DMTLOGDEV and DMTLOGNAME parameters must be unique across local domains.
- **Action** Correct the DMTLOGDEV/DMTLOGNAME parameter combination so that it is unique across local domains.
- **See Also** dmconfig(5)

#### **1665 ERROR: DOMAINID must be unique across local & remote domains**

- **Description** The domain administrative server detected an error while trying to add or update an entry in the BDMCONFIG file. The DOMAINID parameter specified was found to be a duplicate of a DOMAINID of an existing entry in either of the DM\_LOCAL\_DOMAINS or DM\_REMOTE\_DOMAINS sections.
- **Action** Correct the DOMAINID parameter and retry the operation.
- **See Also** dmconfig(5)

# **1666 ERROR: Record not found in** *section\_name* **section of BDMCONFIG.**

- **Description** The domain administrative server detected an error while trying to retrieve, update, or delete an entry in the BDMCONFIG file. The requested entry in section *section\_name* was not found in the BDMCONFIG file.
- **Action** You may wish to use the retrieve option to retrieve existing records and retry the operation with a valid entry.

**See Also** dmconfig(5)

# **1669 ERROR: APP\_PW requires password to be specified in TUXCONFIG file**

- **Description** An error was detected by the Domain Administrative server while processing a dynamic reconfiguration. In order for the SECURITY parameter of a local domain (DM\_LOCAL\_DOMAINS section of the DMCONFIG file) to be set to APP\_PW, the application security (RESOURCES section of the UBBCONFIG file) must be set to APP\_PW.
- **Action** Set the SECURITY (in RESOURCES section of the UBBCONFIG) to APP\_PW, run tmloadcf on the UBBCONFIG file, and then retry the operation.
- See Also dmconfig(5), ubbconfig(5)

# **1671 ERROR: Cannot access \$TUXDIR/udataobj/DMTYPE to validate domain type**

- **Description** The Domain Administrative server was unable to access the Domain type file \$TUXDIR/udataobj/DMTYPE.
- **Action** Check that the TUXDIR environment variable is set correctly and that the DMTYPE file is present in the directory \$TUXDIR/udataobj then retry the operation.
- **See Also** dmadmin(1)

# **1672 ERROR: TYPE must match one in \$TUXDIR/udataobj/DMTYPE**

**Description** An error was detected while processing a dynamic reconfiguration. The domain type specified in the DM\_LOCAL\_DOMAINS section was not found in the system file \$TUXDIR/udataobj/DMTYPE. This file should not be modified by non-source customers.

- Action Correct the TYPE parameter of the DM\_LOCAL\_DOMAINS section and retry the operation.
- **See Also** dmconfig(5)

# **1673 ERROR: DOMAINID - must contain hex digits**

- **Description** An error was detected while processing a dynamic reconfiguration. The DOMAINID parameter specified in the DM\_REMOTE\_DOMAINS section contains invalid hex digits.
- Action Correct the DOMAINID parameter in the DM\_REMOTE\_DOMAINS section and retry the operation.
- **See Also** dmconfig(5)

#### **1674 ERROR: DOMAINID - must contain hex digits**

- **Description** An error was detected while processing a dynamic reconfiguration. The DOMAINID parameter specified in the DM\_LOCAL\_DOMAINS section contains invalid hex digits.
- Action Correct the DOMAINID parameter in the DM<sub>LOCAL</sub> DOMAINS section and retry the operation.

**See Also** dmconfig(5)

# **1675 ERROR: NWADDR - must contain hex digits**

- **Description** An error was detected while processing a dynamic reconfiguration. The NWADDR parameter specified in the DM\_TDOMAIN section contains invalid hex digits.
- **Action** Correct the NWADDR parameter in the DM\_TDOMAIN section and retry the operation.
- **See Also** dmconfig(5)

#### **1684 ERROR: The new BLOCKTIME is not within the range of** *minimum***-***maximum*

- **Description** The Domain Administrative server detected an error while trying to change the blocking timeout for a local domain. The new value must be within the range *minimum* to *maximum*.
- Action Correct the value of the blocking timeout and retry the operation.
- **See Also** dmconfig(5)

# **1685 ERROR: Can't advertise service** *service\_name*

**Description** The Gateway Administrative server detected an error while trying to advertise the service *service\_name*.

**Action** Check for related messages in the log file.

**See Also** GWADM(5)

# **1688 ERROR: Invalid option for audit: Can only be on or off**

**Description** The Domain Administrative server detected an error while trying to change the audit trace setting for a local domain. The value for the audit trace toggle must be either on or off.

Action Issue the audit command with the correct option (either on or off).

**See Also** dmadmin(1)

#### **1695 ERROR: Local domain is running: Can't create the log file**

**Description** The Domain Administrative server detected an error while trying to create the log file for a local domain. The log file cannot be created while the local domain is running.

**Action** Shut down the Gateway Administrative server for the local domain and retry.

**See Also** dmadmin(1)

# **1727 ERROR: Log file already exists**

**Description** The Domain Administrative server detected an error while trying to create the log file for a local domain. The log file cannot be created when one already exists.

**Action** If you want to re-initialize the log, use the dsdmlog command to destroy the current log. Retry the crdlg operation.

**See Also** dmadmin(1)

# **1747 ERROR:** *entry\_type identifier* **not defined in** *section\_name(s)* **section.**

**Description** The Domain Administrative server detected an error while trying to perform a dynamic reconfiguration. The entry *identifier* of type *entry\_type* was not found in the section or sections described in *section\_name(s)*.

**Action** Define the missing entry and retry the operation.

**See Also** dmconfig(5)

#### **1749 ERROR:** *field\_name***: Numeric value must be <=** *maximum*

**Description** The Domain Administrative server detected an error while trying to perform a dynamic reconfiguration. The value of field *field\_name* must be less than or equal to *maximum*.

**Action** Correct the value and retry the operation.

**See Also** dmconfig(5)

# **1750 ERROR:** *field\_name***: Numeric value must be >=** *minimum*

**Description** The Domain Administrative server detected an error while trying to perform a dynamic reconfiguration. The value of field *field\_name* must be greater than or equal to *minimum*.

- Action Correct the value and retry the operation.
- **See Also** dmconfig(5)

#### **1751 ERROR:** *field\_name***: Numeric value must be >=** *minimum* **and <=** *maximum*

**Description** The Domain Administrative server detected an error while trying to perform a dynamic reconfiguration. The value of field *field\_name* must be greater than or equal to *minimum* and less than or equal to *maximum*.

**Action** Correct the value and retry the operation.

**See Also** dmconfig(5)

# **1752 ERROR:** *field\_name***: Value required for operation but not provided.**

**Description** An error was detected by the Domain Administrative server while processing a dynamic reconfiguration. The field *field\_name* was found with no associated value. A value must be provided for this field.

- **Action** Provide a valid value for the field *field\_name* and retry the operation.
- **See Also** dmconfig(5)

# **1753 ERROR:** *field\_name***: Invalid value.**

**Description** An error was detected by the Domain Administrative server while processing a dynamic reconfiguration. The field *field\_name* was found to have an invalid value.

**Action** Provide a valid value for the field *field\_name* and retry the operation.

**See Also** dmconfig(5)

#### **1755 ERROR: Error reading** *section\_name* **section of BDMCONFIG**

- **Description** An error was encountered while reading the referenced section *section name* from the Domain Configuration file (BDMCONFIG). The BDMCONFIG file is a binary file in the BEA TUXEDO VTOC format. Each section of the DMCONFIG file (DM\_RESOURCES, DM\_LOCAL\_SERVICES, etc.) is stored as a separate table in the BDMCONFIG file. An error occurred while reading from a section of the BDMCONFIG.
- Action If the BDMCONFIG file is a regular file, the file system that it is in should be checked to see if it has enough free space and if its permissions allow writing. If the BDMCONFIG VTOC is being used to hold only the BDMCONFIG tables (and not the TLOG or a BEA TUXEDO database), then the first thing to try is to recreate a new BDMCONFIG. If the BDMCONFIG is a regular file, simply remove it. If it is stored on raw disk, erase it by doing:

echo "" > \$BDMCONFIG

If the error persists, check for disk-type error conditions that might cause problems writing to files. Finally, contact BEA TUXEDO system Technical Support, making sure to have the vtoc\_errno that was printed in the error message.

**See Also** dmconfig(5)

#### **1756 ERROR: Operation not allowed on** *entry\_name* **of** *section\_name* **section when GWADM is booted**

**Description** An error was detected by the Domain Administrative server while processing a dynamic reconfiguration. The operation attempted on entry *entry\_name* in section *section\_name* of the BDMCONFIG file can not be performed when the Gateway Administrative Server (GWADM) is active.

**Action** Shut down the Gateway Administrative Server (GWADM) and retry the operation.

**See Also** dmconfig(5)

# **1757 ERROR: Operation not allowed on** *field\_name* **field of** *entry\_name* **of** *section\_name* **section when GWADM is booted**

- **Description** An error was detected by the Domain Administrative server while processing a dynamic reconfiguration. The operation attempted on field *field\_name* of entry *entry\_name* in section *section\_name* of the BDMCONFIG file can not be performed when the Gateway Administrative Server (GWADM) is active.
- **Action** Shut down the Gateway Administrative Server (GWADM) and retry the operation.

**See Also** dmadmin(1)

# **1758 ERROR: Field referenced in** *section\_name* **section of BDMCONFIG**

- **Description** An error was detected by the Domain Administrative server while processing a dynamic reconfiguration. A delete operation was attempted on either a local domain (DM\_LOCAL\_DOMAINS section) or remote domain (DM\_REMOTE\_DOMAINS section) while the domain was being referenced by an entry in the section *section name*. A domain cannot be deleted while a reference to it exists.
- **Action** Remove all references to the domain which you are attempting to delete and retry the operation.

**See Also** dmadmin(1)

# **1759 ERROR: Attempted to add a duplicate record to the** *section\_name* **section of BDMCONFIG**

**Description** An error was detected by the Domain Administrative server while processing a dynamic reconfiguration. An add operation was attempted for an entry which already exists in the section *section\_name*. A duplicate entry cannot be added.

**Action** Either rename the entry which you are attempting to add or delete the existing entry and retry the operation.

**See Also** dmconfig(5)

# **1760 ERROR: Out of space in** *section\_name* **section of BDMCONFIG**

- **Description** An error was detected by the Domain Administrative server while processing a dynamic reconfiguration. An add operation was attempted for an entry in the section *section\_name* without adequate space available for the expanded section.
- Action If there are any extraneous or unused entries in the named section you may try to remove them to free the necessary space and retry the operation. Another option would be to partition the application among two or more domains; in effect, reducing the space required for the sections in any single domain.

**See Also** dmconfig(5)

# **1761 INFO: Update completed successfully**

- **Description** This is an informational message indicating that the update of the BDMCONFIG file resulting from a dynamic reconfiguration completed successfully.
- Action No action required.

# **1762 INFO: Operation completed successfully**

- **Description** This is an informational message indicating that the requested dynamic reconfiguration operation completed successfully.
- Action No action required.

**See Also** dmconfig(5)

# **1763 ERROR: DOMAINID - must contain an even number of hex digits**

- **Description** The domain administrative server detected an error while trying to add or update an entry in the BDMCONFIG file. The DOMAINID parameter specified in the DM\_REMOTE\_DOMAINS section was found to contain an odd number of hex digits.
- Action Correct the DOMAINID parameter of the DM\_REMOTE\_DOMAINS section and retry the operation.
- **See Also** dmconfig(5)

#### **1764 ERROR: DOMAINID must be unique across local & remote domains**

- **Description** The domain administrative server detected an error while trying to add or update an entry in the BDMCONFIG file. The DOMAINID parameter specified was found to be a duplicate of a DOMAINID of an existing entry in either of the DM\_LOCAL\_DOMAINS or DM\_REMOTE\_DOMAINS sections.
- **Action** Correct the DOMAINID parameter and retry the operation.
- **See Also** dmconfig(5)

# **1765 ERROR: Cannot access \$TUXCONFIG to validate MAXTRAN in LDOM**

- **Description** The Domain Administrative server was unable to access the BEA TUXEDO system configuration file TUXCONFIG.
- **Action** Check the surrounding messages for information to correct the problem. Correct the source of the problem and retry the operation.
- **See Also** dmadmin(1)

# **1788 ERROR: Remote service name not specified**

**Description** The Gateway Administrative server detected an error while trying to process an advertise command. The TA\_SERVICENAME field was not found in the FML buffer.

- Action This is an internal error with no associated user action. If the error persists, contact BEA TUXEDO system Technical Support.
- **See Also** dmadmin(1)

# **1789 ERROR: Invalid remote service name specified**

- **Description** The Gateway Administrative server detected an error while trying to process an advertise command. The remote service name specified is not valid.
- Action Correct the remote service name and retry the operation.
- **See Also** dmadmin(1)

# **1796 INFO: Not destroyed**

**Description** The Domain Administrative Server issues this informational message while processing a destroy domain transaction log command (dsdmlog) when the user enters no to the verification prompt.

Action No action required.

**See Also** dmadmin(1)

#### **1798 INFO: Not initialized**

- **Description** The Domain Administrative Server issues this informational message while processing an initialize domain transaction log command (indmlog) when the user enters no to the verification prompt.
- Action No action required.

**See Also** dmadmin(1)

#### **1801 ERROR: Remote service name not specified**

**Description** The Gateway Administrative server detected an error while trying to process a suspend or resume command. The TA\_SERVICENAME field was not found in the FML buffer.

**Action** This is an internal error with no associated user action. If the error persists, contact BEA TUXEDO system Technical Support.

**See Also** dmadmin(1)

#### **1802 ERROR: Invalid remote service name specified**

**Description** The Gateway Administrative server detected an error while trying to process a suspend or resume command. The remote service name specified is not valid.

Action Correct the remote service name and retry the operation.

**See Also** dmadmin(1)

#### **1803 ERROR: Remote service name not specified**

**Description** The Gateway Administrative server detected an error while trying to process an unadvertise command. The TA\_SERVICENAME field was not found in the FML buffer.

**Action** This is an internal error with no associated user action. If the error persists, contact BEA TUXEDO system Technical Support.

**See Also** dmadmin(1)

# **1804 ERROR: Invalid remote service name specified**

**Description** The Gateway Administrative server detected an error while trying to process an unadvertise command. The remote service name specified is not valid.

- Action Correct the remote service name and retry the operation.
- **See Also** dmadmin(1)

# **1805 ERROR: Operation requires gateway process to be running. [IC=***code***]**

**Description** The Gateway Administrative server detected an error while trying to process the operation specified by the value *code*. The value *code* is an internal error code for use in diagnosis.

- Action This is an internal error with no associated user action. If the error persists, contact BEA TUXEDO system Technical Support with the internal error code *code*.
- **See Also** dmadmin(1)

# **1806 ERROR: Not enough virtual memory for the operation. [IC=***code***]**

**Description** The Gateway Administrative server detected an error while trying to process the operation specified by the value *code*. The process was unable to obtain enough virtual memory. The value *code* is an internal error code for use in diagnosis.

Action Attempt to identify and stop any extraneous processes to free up virtual memory on your system.

**See Also** dmadmin(1)

# **1808 ERROR: Can't suspend service** *service\_name*

- **Description** The Gateway Administrative server detected an internal error while trying to process a suspend operation for service *service\_name*.
- Action This is an internal error with no associated user action. If the error persists, contact BEA TUXEDO system Technical Support.

**See Also** dmadmin(1)

#### **1809 ERROR: Can't resume service** *service\_name*

- **Description** The Gateway Administrative server detected an internal error while trying to process a resume operation for service *service\_name*.
- **Action** This is an internal error with no associated user action. If the error persists, contact BEA TUXEDO system Technical Support.

# **See Also** dmadmin(1)

#### **1811 ERROR:** *service\_name* **service is not advertised**

- **Description** The Gateway Administrative server detected an error while trying to process a resume operation for service *service\_name*. The service *service\_name* needs to be advertised in order for the resume command to complete successfully.
- Action Use the advertise command to advertise the service *service\_name* and retry the operation.

**See Also** dmadmin(1)

# **1812 ERROR: Either "all" or a specific remote service has to be specified**

**Description** The Gateway Administrative server detected an error while trying to process an advertise operation. There was no remote service specified and the keyword all was not present.

Action Retry the advertise command with the proper syntax.

**See Also** dmadmin(1)

# **1813 ERROR: Either "all" or a specific remote service has to be specified**

**Description** The Gateway Administrative server detected an error while trying to process an unadvertise operation. There was no remote service specified and the keyword all was not present.

- Action Retry the unadvertise command with the proper syntax.
- **See Also** dmadmin(1)

# **1814 ERROR: Either "all" or a specific remote service has to be specified**

**Description** The Gateway Administrative server detected an error while trying to process a suspend operation. There was no remote service specified and the keyword all was not present.

Action Retry the suspend command with the proper syntax.

**See Also** dmadmin(1)

# **1815 ERROR: Either "all" or a specific remote service has to be specified**

- **Description** The Gateway Administrative server detected an error while trying to process a resume operation. There was no remote service specified and the keyword all was not present.
- Action Retry the resume command with the proper syntax.
- **See Also** dmadmin(1)

# **1816 ERROR: Can't create audit file** *file name* **to log audit records**

**Description** An error was detected while trying to write an audit record to the AUDITLOG file. The audit file *file name* could not be created. The open system call for the file was not successful. This error may indicate a problem with the file permission settings or a problem with the file system.

- Action Identify any problems with the file permission settings or file system.
- **See Also** dmconfig(5)

#### **1817 ERROR: Can't write to audit file** *file name*

- **Description** An error was detected while trying to write an audit record to the AUDITLOG file. The audit file *file name* could not be written to. The write system call for the file was not successful. This error may indicate a problem with the file permission settings or a problem with the file system.
- **Action** Identify any problems with the file permission settings or file system.
- **See Also** dmconfig(5)

#### **1818 ERROR: Invalid option:** *option*

**Description** The Domain Administrative server detected an error while trying to process the dmadmin(1) command. An invalid command line option *option* was detected.

Action Retry the dmadmin(1) command with the proper options.

**See Also** dmadmin(1)

# **1819 ERROR: Invalid argument:** *arg*

**Description** The Domain Administrative server detected an error while trying to process the dmadmin(1) command. An invalid command line argument *arg* was detected.

Action Retry the dmadmin(1) command with the proper arguments.

**See Also** dmadmin(1)

# **1820 ERROR: TUXCONFIG environment variable not set.**

- **Description** The Domain Administrative server detected an error while trying to process the dmadmin(1) command. The TUXCONFIG environment variable was not set.
- **Action** Set the TUXCONFIG environment variable to the complete path and file name for the binary BEA TUXEDO system configuration file and retry the dmadmin(1) command.
- **See Also** dmadmin(1)

# **1821 ERROR: TUXCONFIG must be an absolute pathname.**

- **Description** The Domain Administrative server detected an error while trying to process the dmadmin(1) command. The TUXCONFIG environment variable was not set to an absolute path. One example of an absolute path is a path starting with a slash (i.e., /home/mypath/myfile).
- Action Set the TUXCONFIG environment variable to an absolute path and retry the dmadmin(1) command.
- **See Also** dmadmin(1)

# **1823 ERROR: Error getting parameters**

- **Description** The Domain Administrative server detected an error while trying to process the dmadmin(1) command. An error was encountered while trying to get the necessary parameters for initialization. A more specific message will also be issued.
- Action Check the surrounding messages for more specific diagnostic information. Correct the source of the error and retry the dmadmin(1) command.
- **See Also** dmadmin(1)

# **1828 ERROR: Could not determine level of authentication required.**

**Description** The Domain Administrative server detected an error while trying to process the dmadmin(1) command. An error was encountered while trying to check the authentication level during initialization.

- Action Check for other related messages in the log.
- **See Also** dmadmin(1)

# **1829 ERROR: Could not allocate internal TPINIT typed buffer.**

**Description** The Domain Administrative server detected an error while trying to process the dmadmin(1) command. An error was encountered while trying to obtain virtual memory for the TPINIT buffer.

**Action** Attempt to identify and stop any extraneous processes to free up virtual memory on your system, and then retry the operation.

**See Also** dmadmin(1)

#### **1830 ERROR: Could not find entry for user** *user\_name***.**

**Description** The Domain Administrative server detected an error while trying to process the dmadmin(1) command. An error was encountered while trying to obtain the password file entry for user *user\_name*.

- **Action** Have your administrator add the required entry to the password file or use a userid which is already in the password file, and then retry the operation.
- **See Also** dmadmin(1)

#### **1832 ERROR: Unable to obtain application password.**

- **Description** The Domain Administrative server detected an error while trying to process the dmadmin(1) command. An error was encountered while trying to obtain the application password during dmadmin(1) initialization.
- Action Make sure that the application password has been set or that the APP\_PW environment variable is set if the process is not attached to a tty, then retry the operation.

**See Also** dmadmin(1)

#### **1833 ERROR: can't become a client - tpinit() failed -** *string*

- **Description** The Domain Administrative server detected an error while trying to process the dmadmin(1) command. The dmadmin(1) command attempted to establish itself as a client to forward administrative requests to DMADM. The description *string* will provide more detailed information as to the cause of the error.
- **Action** Use the information in the error description *string* to correct the cause of the problem and then retry the operation.

**See Also** dmadmin(1)

**1840 WARN: Cannot become administrator.**

- **Description** This is a warning message issued as a result of processing the dmadmin(1) command. The issuer of the  $d$ madmin $(1)$  command is not authorized to be the administrator. This message indicates that only a limited number of administrative commands are available to this user.
- Action This is a warning message. If additional capabilities are required see your BEA TUXEDO system administrator.
- **See Also** dmadmin(1)

# **1845 ERROR: Error executing** *shell command***.**

- **Description** The Domain Administrative server detected an error while trying to process the shell command *shell command*. The dmadmin(1) command interpreter allows the execution of shell commands using the ! character prepended to the command. This message indicates that the shell command failed. Additional messages from the shell will be issued to diagnose the cause of the problem.
- Action Use the error messages from the shell to diagnose the cause of the error and retry the operation.
- **See Also** dmadmin(1)

# **1846 ERROR:** *opt* **option: argument must be numeric.**

- **Description** The Domain Administrative server detected an error while trying to process an administrative command. The *opt* option contained an argument value which was not numeric.
- **Action** Repeat the command with a numeric argument value for option *opt*.
- **See Also** dmadmin(1)

# **1856 ERROR: Can't allocate memory. (IC=***code***)**

- **Description** The Domain Administrative Server detected an error while trying to process the operation specified by the value *code*. The process was unable to obtain enough virtual memory. The value *code* is an internal error code for use in diagnosis.
- Action Attempt to identify and stop any extraneous processes to free up virtual memory on your system.
- **See Also** dmadmin(1)

# **1857 ERROR: Can't perform the operation. Please check the ULOG for more descriptive message. (IC=***code***)**

- **Description** The Domain Administrative Server detected an error while trying to process the operation specified by the value *code*. The process was unable to perform the operation. The value *code* is an internal error code for use in diagnosis. The ULOG will contain more specific information.
- Action Check the ULOG for more specific information on the cause of the error. Correct the cause of the error and retry the operation.
- **See Also** dmadmin(1)

#### **1886 INFO: Service** *remote service name action* **on** *number* **queues.**

- **Description** The Gateway Administrative Server issues this message in response to either a suspend or resume command. The action *action* was taken for the service *remote service name* on *number* queues.
- **Action** This is an informational message with no associated user action.
- **See Also** dmadmin(1)

# **1887 INFO: Service** *remote service name action* **on** *number* **queue.**

**Description** The Gateway Administrative Server issues this message in response to either a suspend or resume command. The action *action* was taken for the service *remote service name* on *number* queue.

- Action This is an informational message with no associated user action.
- **See Also** dmadmin(1)

#### **1888 INFO: Statistics gathering started**

- **Description** The Gateway Administrative Server issues this message in response to the stats command which is used to toggle the statistics gathering functionality. This informational message indicates that statistics gathering has been started.
- Action This is an informational message with no associated user action.
- **See Also** dmadmin(1)

#### **1889 INFO: Statistics gathering stopped**

**Description** The Gateway Administrative Server issues this message in response to the stats command which is used to toggle the statistics gathering functionality. This informational message indicates that statistics gathering has been stopped.

Action This is an informational message with no associated user action.

**See Also** dmadmin(1)

#### **1890 ERROR: Invalid option for stats: Can only be on, off, or reset**

- **Description** The Domain Administrative Server detected an error while processing the stats command which is used to toggle the statistics gathering functionality. An invalid option was entered for the stats command. The only valid options are on, off, or reset.
- Action Enter the stats command with one of the valid options.
- **See Also** dmadmin(1)

# **1891 ERROR: Local domain is running: Can't destroy the log file**

- **Description** The Domain Administrative Server detected and error while processing the dsdmlog command which is used to destroy the domain transaction log. The transaction log cannot be destroyed while the local domain is running.
- Action Stop the local domain and then try to destroy the transaction log.
- **See Also** dmadmin(1)

# **1892 ERROR: Local domain is running: Can't initialize the log file**

- **Description** The Domain Administrative Server detected and error while processing the indmlog command which is used to initialize the domain transaction log. The transaction log cannot be initialized while the local domain is running.
- Action Stop the local domain and then try to initialize the transaction log.
- **See Also** dmadmin(1)

#### **1893 ERROR: LOOPBACK(***sub***) can only be either Y or N**

- **Description** An error was detected while processing the DMCONFIG file. An invalid value was found on the LOOPBACK parameter in the DM\_REMOTE\_DOMAINS section. The only valid values for the LOOPBACK parameter are either Y or N.
- **Action** Correct the value of the LOOPBACK parameter in the DM\_REMOTE\_DOMAINS section and reload the configuration.
- **See Also** dmadmin(1)

# **1898 ERROR:** *field name***: String value "***field value***" must be <=** *length* **characters in length**

- **Description** An error was detected by the Domain Administrative server while processing a dynamic reconfiguration. The value *field value* found for entry *field name* is too long. The value must be less than or equal to *length* characters in length.
- **Action** Correct the value *field value* for the entry *field name* and retry the operation.
- **See Also** dmconfig(5)

# **1899 ERROR: DOMAINID must be unique across local & remote domains**

- **Description** An error was detected by the Domain Administrative server while processing a dynamic reconfiguration to add or update an entry in the BDMCONFIG file. The DOMAINID parameter specified was found to be a duplicate of a DOMAINID of an existing entry in either of the DM\_LOCAL\_DOMAINS or DM\_REMOTE\_DOMAINS sections.
- Action Correct the value of the DOMAINID and retry the operation.
- **See Also** dmconfig(5)

# **1900 ERROR: NWADDR - must contain an even number of hex digits**

**Description** An error was detected by the Domain Administrative server while processing a dynamic reconfiguration. The NWADDR parameter specified was found to contain an odd number of hex digits. The NWADDR parameter must contain and even number of hex digits.

Action Correct the value of the NWADDR parameter and retry the operation.

**See Also** dmconfig(5)

# **1901 ERROR: AET - must contain an even number of hex digits**

**Description** An error was detected by the Domain Administrative server while processing a dynamic reconfiguration. The AET parameter specified was found to contain an odd number of hex digits. The AET parameter must contain and even number of hex digits.

- Action Correct the value of the AET parameter and retry the operation.
- **See Also** dmconfig(5)

#### **1902 ERROR: AET=<***string***> is in an invalid format (IC =** *number***)**

**Description** The value of AET in DM\_OSITP section is in invalid format.

**Action** Specify a valid value and re-load the configuration.

**See Also** dmconfig(5)

# **1903 ERROR: TUXCONFIG environment variable not set.**

**Description** While executing dmadmin, the TUXCONFIG environment variable has not been set and exported.

**Action** Set and export the TUXCONFIG environment variable and re-execute the command.

**See Also** dmconfig(5)

# **1904 ERROR: TUXCONFIG environment variable must be an absolute pathname.**

**Description** The value of the TUXCONFIG environment variable must be an absolute pathname. Relative paths and environment variables are not allowed.

Action Correct the value for the TUXCONFIG environment variable to be an absolute pathname.

**See Also** dmconfig(5)

# **1905 ERROR: Error in reading TUXCONFIG file.**

**Description** While performing dynamic re-configuration, DMADM administrative server cannot read TUXCONFIG file. Since the application must be booted for dynamic reconfiguration to occur and booting requires reading the configuration file, this error should not normally occur. It may indicate that the configuration file has been destroyed or that a disk problem has occurred.

- Action Shut down the application and re-generate the TUXCONFIG file.
- **See Also** dmconfig(5)

#### **1906 ERROR: Duplicate type/subtype(***string***) occurs in BUFTYPE of DM\_ROUTING section.**

**Description** The BUFTYPE parameter in DM\_ROUTING section in the DMCONFIG file specified duplicate type/subtype pairs. (For types without any subtype specified, the BUFTYPE parameter specified duplicate type pairs.)

**Action** Modify the entry so that the same type/subtype pair is not specified more than once. Reload the configuration file.

**See Also** dmconfig(5)

#### **1907 ERROR: Duplicate (routname type:subtype) (***string***) occurs in DM\_ROUTING section.**

- **Description** While executing dmadmin, duplicate entries were found in the DM\_ROUTING. ROUTINGNAME and type/subtype together constitute the key.
- Action Modify the entries so that no /type/subtype pair is specified for a particular ROUTINGNAME more than once. Re-execute the command.
- **See Also** dmconfig(5)

**1909 WARN: Cannot update own queue table entry**

- **Description** When the Domain gateway was booted, it was unable to update its own BEA TUXEDO system queue table entry with the proper flags. This failure will prevent the gateway from receiving either conversational or RPC type requests.
- **Action** Look to see whether an earlier userlog message gives further information on the failure. Shut down the application and reboot it to clear any corrupted memory that may be present. Consider running the application temporarily with SYSTEM\_ACCESS set to PROTECTED|NO\_OVERRIDE in the RESOURCES section of the TUXCONFIG file. This setting will slow performance, but will prevent the possibility of application corruption of shared memory. If the problem still persists when running with SYSTEM\_ACCESS set to PROTECTED|NO\_OVERRIDE, contact your BEA TUXEDO system Technical Support.

# **1911 ERROR: GWADM corresponding to local domain** *string* **is not running**

- **Description** An attempt was made to dynamically re-configure a local domain that is non-existent, or the GWADM server corresponding to that local domain is not running.
- **Action** If the specified local domain name is invalid, enter a valid value and re-submit the command. If the GWADM server for the local domain is not running, startup the server and then re-issue the command.
- **See Also** dmconfig(5)

#### **1915 ERROR: \_dmcf\_open failed: Cannot open DM\_PASSWORDS section**

- **Description** The BDMCONFIG file is a binary file in the BEA TUXEDO VTOC format. Each section of the BDMCONFIG file (DM\_RESOURCES, DM\_LOCAL\_SERVICES, etc.) is stored as a separate table in the BDMCONFIG file. While trying to read the BDMCONFIG file, dmunloadcf got an error trying to open the DM\_PASSWORDS section.
- **Action** Check the value of the BDMCONFIG environment variable. If it is the right value, the BDMCONFIG file may be corrupted. Re-generate the BDMCONFIG and re-execute the command.
- **See Also** dmconfig(5)

# **1917 ERROR: The passwd command must be run from the terminal**

- **Description** The passwd command must be run from a terminal as opposed to, say, a shell script, since dmadmin prompts for new passwords on the terminal.
- Action Remove the use of the passwd command from any non-terminal invocations of dmadmin.
- **See Also** dmconfig(5)

# **1919 ERROR: Error obtaining Local Domain Password**

**Description** The passwd command failed because dmadmin could not open the terminal device (/dev/tty) for reading.

**Action** Contact BEA TUXEDO system Technical Support.

**See Also** dmconfig(5)

# **1921 ERROR: Error obtaining Local Domain Password**

- **Description** The passwd command failed because dmadmin could not open the terminal device (/dev/tty) for reading.
- **Action** Contact BEA TUXEDO system Technical Support.
- **See Also** dmconfig(5)

#### **1923 ERROR: Too many failed attempts**

- **Description** The passwd command requires a new password to be entered and re-entered identically. If after three attempts this does not occur, the command fails and prints this error message.
- Action Retry the passwd command.
- **See Also** dmconfig(5)

# **1925 ERROR: Error obtaining Remote Domain Password**

**Description** The passwd command failed because dmadmin could not open the terminal device (/dev/tty) for reading.

**Action** Contact BEA TUXEDO system Technical Support.

**See Also** dmconfig(5)

#### **1927 ERROR: Error obtaining Remote Domain Password**

**Description** The passwd command failed because dmadmin could not open the terminal device (/dev/tty) for reading.

**Action** Contact BEA TUXEDO system Technical Support.

**See Also** dmconfig(5)

# **1929 ERROR: Too many failed attempts**

- **Description** The passwd command requires a new password to be entered and re-entered identically. If after three attempts this does not occur, the command fails and prints this error message.
- Action Retry the passwd command.

**See Also** dmconfig(5)

# **1931 ERROR: Write to gateway log failed**

**Description** The Domain gateway was unable to write a record to the Domain transaction log.

**Action** Check if a hardware failure or administrator action has accidentally damaged the device specified as the DMTLOGDEV in the DM\_LOCAL\_DOMAINS section of the BDMCONFIG file. If possible, repair any corruption. If the DMTLOGDEV must be recreated, shut down the Domain gateway group. Then use the  $d$ ma $d$ min $(1)$  subcommand crdmlog to create the domain, or just reboot the Domain gateway group, which will automatically create the log if it does not already exist.

**See Also** dmadmin(1)

# **1937 ERROR: The passwd command must be run from the terminal**

- **Description** Entries to DM\_PASSWORDS section of BDMCONFIG file can only be added by running the command from a terminal as opposed to, say, a shell script, since dmadmin prompts for new passwords on the terminal.
- **Action** Remove the usage of the command from any non-terminal invocations of dmadmin.
- **See Also** dmconfig(5)

# **1938 ERROR: When updating LPWD, TA\_LPWD should be set to U**

- **Description** When updating LPWD parameter for a DM\_PASSWORDS entry in the BDMCONFIG file using dmadmin configuration mode, TA\_LPWD must be set to U.
- Action Specify a valid value for TA LPWD and re-execute the command.

**See Also** dmconfig(5)

# **1939 ERROR: When Adding a DM\_PASSWORD entry, TA\_LPWD should be set to Y**

- **Description** When adding a DM\_PASSWORDS entry to the BDMCONFIG file using dmadmin configuration mode, TA\_LPWD must be set to Y.
- **Action** Specify a valid value for TA\_LPWD and re-execute the command.
- **See Also** dmconfig(5)

# **1940 ERROR: When Adding a DM\_PASSWORD entry, TA\_LPWD should be set to Y**

- **Description** When adding a DM\_PASSWORDS entry to the BDMCONFIG file using dmadmin configuration mode, TA\_LPWD must be set to Y.
- **Action** Specify a valid value for TA\_LPWD and re-execute the command.
- **See Also** dmconfig(5)

#### **1941 ERROR: When updating RPWD, TA\_RPWD should be set to U**

- **Description** When updating RPWD parameter for a DM\_PASSWORDS entry in the DMCONFIG file using dmadmin configuration mode, TA\_RPWD must be set to U.
- Action Specify a valid value for TA\_RPWD and re-execute the command.
- **See Also** dmconfig(5)

#### **1942 ERROR: When Adding a DM\_PASSWORD entry, TA\_RPWD should be set to Y**

**Description** When adding a DM\_PASSWORDS entry to the DMCONFIG file using dmadmin configuration mode, TA\_RPWD must be set to Y.

Action Specify a valid value for TA\_RPWD and re-execute the command.

**See Also** dmconfig(5)

# **1943 ERROR: When Adding a DM\_PASSWORD entry, TA\_RPWD should be set to Y**

- **Description** When adding a DM\_PASSWORDS entry to the DMCONFIG file using dmadmin configuration mode, TA\_RPWD must be set to Y.
- Action Specify a valid value for TA\_RPWD and re-execute the command.

# **1945 ERROR: Error obtaining Local Domain Password**

- **Description** The passwd command failed because dmadmin could not open the terminal device (/dev/tty) for reading.
- **Action** Contact BEA TUXEDO system Technical Support.

**See Also** dmconfig(5)

# **1947 ERROR: Error obtaining Local Domain Password**

**Description** The passwd command failed because dmadmin could not open the terminal device (/dev/tty) for reading.

**Action** Contact BEA TUXEDO system Technical Support.

**See Also** dmconfig(5)

#### **1949 ERROR: Too many failed attempts**

- **Description** The passwd command requires a new password to be entered and re-entered identically. If after three attempts this does not occur, the command fails and prints this error message.
- Action Retry the passwd command.
- **See Also** dmconfig(5)

#### **1951 ERROR: Error obtaining Remote Domain Password**

- **Description** The passwd command failed because dmadmin could not open the terminal device (/dev/tty) for reading.
- **Action** Contact BEA TUXEDO system Technical Support.
- **See Also** dmconfig(5)

#### **1953 ERROR: Error obtaining Remote Domain Password**

- **Description** The passwd command failed because dmadmin could not open the terminal device (/dev/tty) for reading.
- **Action** Contact BEA TUXEDO system Technical Support.
- **See Also** dmconfig(5)

#### **1955 ERROR: Too many failed attempts**

- **Description** The passwd command requires a new password to be entered and re-entered identically. If after three attempts this does not occur, the command fails and prints this error message.
- Action Retry the passwd command.
- **See Also** dmconfig(5)

#### **1956 ERROR: Cannot create encryption key**

- **Description** As part of changing the domain password with the passwd command, the new password is encrypted before writing it to the BDMCONFIG file. This message is issued when the key used for encrypting the new password cannot be generated because memory for the key cannot be dynamically allocated from the operating system using malloc.
- Action Make sure that the operating system parameters are set correctly for the amount of memory on the machine and the amount of memory that can be used by a process. Reduce the memory usage on the machine or increase the amount of physical memory on the machine.
- **See Also** dmconfig(5)

#### **1957 ERROR: Cannot create encryption key**

- **Description** As part of changing the domain password with the passwd command, the new password is encrypted before writing it to the BDMCONFIG file. This message is issued when the key used for encrypting the new password cannot be generated because memory for the key cannot be dynamically allocated from the operating system using malloc.
- **Action** Make sure that the operating system parameters are set correctly for the amount of memory on the machine and the amount of memory that can be used by a process. Reduce the memory usage on the machine or increase the amount of physical memory on the machine.
- **See Also** dmconfig(5)

#### **1958 ERROR: Cannot create encryption schedule**

- **Description** As part of changing the domain password with the passwd command, the new password is encrypted before writing it to the BDMCONFIG file. The two-way encryption algorithm requires an encryption schedule to be created for use by the encryption routine. This message is issued when the key used for encrypting the new password cannot be generated because memory for the key cannot be dynamically allocated from the operating system using malloc.
- Action Make sure that the operating system parameters are set correctly for the amount of memory on the machine and the amount of memory that can be used by a process. Reduce the memory usage on the machine or increase the amount of physical memory on the machine.

**See Also** dmconfig(5)

# **1959 ERROR: Failed to crypt password**

- **Description** As part of changing the domain password with the passwd command, the new password is encrypted before writing it to the BDMCONFIG file. This message is issued if the encryption algorithm fails.
- **Action** Contact BEA TUXEDO system Technical Support.

**See Also** dmconfig(5)

# **1961 ERROR: Cannot create encryption key**

- **Description** As part of changing the domain password with the passwd command, the new password is encrypted before writing it to the BDMCONFIG file. This message is issued when the key used for encrypting the new password cannot be generated because memory for the key cannot be dynamically allocated from the operating system using malloc.
- Action Make sure that the operating system parameters are set correctly for the amount of memory on the machine and the amount of memory that can be used by a process. Reduce the memory usage on the machine or increase the amount of physical memory on the machine.
- **See Also** dmconfig(5)

# **1962 ERROR: Cannot create encryption schedule**

- **Description** As part of changing the domain password with the passwd command, the new password is encrypted before writing it to the BDMCONFIG file. The two-way encryption algorithm requires an encryption schedule to be created for use by the encryption routine. This message is issued when the key used for encrypting the new password cannot be generated because memory for the key cannot be dynamically allocated from the operating system using malloc.
- Action Make sure that the operating system parameters are set correctly for the amount of memory on the machine and the amount of memory that can be used by a process. Reduce the memory usage on the machine or increase the amount of physical memory on the machine.

**See Also** dmconfig(5)

# **1963 ERROR: Failed to crypt password**

- **Description** As part of changing the domain password with the passwd command, the new password is encrypted before writing it to the BDMCONFIG file. This message is issued if the encryption algorithm fails.
- **Action** Contact BEA TUXEDO system Technical Support.
- **See Also** dmconfig(5)

# **1964 ERROR: \_dmcf\_open failed: Can't open DM\_RESOURCES section**

**Description** While re-encrypting passwords in DM\_PASSWORDS section of BDMCONFIG file, the DM\_RESOURCES section of BDMCONFIG file cannot be opened for reading.

- **Action** Make sure that the BDMCONFIG file still exists.
- **See Also** dmconfig(5)

# 1965 ERROR: dmcf seek failed: Can't seek to DM\_RESOURCES section

**Description** While re-encrypting passwords in DM\_PASSWORDS section of BDMCONFIG file, the DM\_RESOURCES section of BDMCONFIG file cannot be accesses for reading.

Action Make sure that the BDMCONFIG file still exists.

**See Also** dmconfig(5)

# **1966 ERROR: \_dmcf\_open failed: Can't open DM\_PASSWORDS section**

- **Description** While re-encrypting passwords in DM\_PASSWORDS section of BDMCONFIG file, the DM\_PASSWORDS section of BDMCONFIG file cannot be opened for reading.
- **Action** Make sure that the BDMCONFIG file still exists.
- **See Also** dmconfig(5)

# **1968 ERROR: \_dmcf\_write failed: Can't write new DMKEY in DM\_RESOURCES section**

- **Description** While re-encrypting passwords in DM\_PASSWORDS section of BDMCONFIG file, the DM\_PASSWORDS section of BDMCONFIG file cannot be accessed for writing the new DMKEY.
- **Action** Make sure that the BDMCONFIG file still exists.

**See Also** dmconfig(5)

# **1969 ERROR: Cannot create encryption key**

- **Description** As part of changing the domain password with the passwd command, the new password is encrypted before writing it to the BDMCONFIG file. This message is issued when the key used for encrypting the new password cannot be generated because memory for the key cannot be dynamically allocated from the operating system using malloc.
- Action Make sure that the operating system parameters are set correctly for the amount of memory on the machine and the amount of memory that can be used by a process. Reduce the memory usage on the machine or increase the amount of physical memory on the machine.
- **See Also** dmconfig(5)

# **1970 ERROR: TUXCONFIG environment variable not set**

**Description** While executing dmloadcf, the TUXCONFIG environment variable has not been set and exported.

**Action** Set and export the TUXCONFIG environment variable and re-execute the command.

**See Also** dmconfig(5)

# **1971 ERROR: TUXCONFIG environment variable must be an absolute pathname.**

**Description** The value of the TUXCONFIG environment variable must be an absolute pathname. Relative paths and environment variables are not allowed.

- Action Correct the value for the TUXCONFIG environment variable to be an absolute pathname.
- **See Also** dmconfig(5)

# **1972 ERROR: Error in reading TUXCONFIG file**

- **Description** While executing dmloadcf, the TUXCONFIG configuration file cannot be read to validate information in the DMCONFIG file.
- **Action** Check for the existence of the TUXCONFIG file. If the file exists, make sure that the file and the directory can be accessed. If it does not exist, generate the TUXCONFIG file before running dmloadcf.

**See Also** dmconfig(5)

# **1973 ERROR: Failed to crypt password**

- **Description** As part of changing the domain password with the passwd command, the new password is encrypted before writing it to the BDMCONFIG file. This message is issued if the encryption algorithm fails.
- **Action** Contact BEA TUXEDO system Technical Support.

**See Also** dmconfig(5)

# **1974 ERROR: Cannot create encryption schedule**

- **Description** As part of changing the domain password with the passwd command, the new password is encrypted before writing it to the BDMCONFIG file. The two-way encryption algorithm requires an encryption schedule to be created for use by the encryption routine. This message is issued when the key used for encrypting the new password cannot be generated because memory for the key cannot be dynamically allocated from the operating system using malloc.
- Action Make sure that the operating system parameters are set correctly for the amount of memory on the machine and the amount of memory that can be used by a process. Reduce the memory usage on the machine or increase the amount of physical memory on the machine.
- **See Also** dmconfig(5)

# **1975 ERROR: Failed to crypt password**

- **Description** As part of changing the domain password with the passwd command, the new password is encrypted before writing it to the BDMCONFIG file. This message is issued if the encryption algorithm fails.
- **Action** Contact BEA TUXEDO system Technical Support.
- **See Also** dmconfig(5)

# **1976 ERROR: Cannot access \$TUXCONFIG to validate BLOCKTIME in LDOM**

- **Description** While executing dmloadcf, the TUXCONFIG file cannot be accessed to validate BLOCKTIME in DM\_LOCAL\_DOMAIN section of the DMCONFIG file.
- **Action** Check to make sure that the file exists and the directory structure is accessible. If the TUXCONFIG file does not exist, create it first before running dmloadcf.
- **See Also** dmconfig(5)

# **1981 ERROR: NWDEVICE file** *string* **must be an absolute pathname**

- **Description** The value of NWDEVICE in DM\_TDOMAIN section of the DMCONFIG file must be an absolute pathname. Relative paths and environment variables are not allowed.
- Action Correct the value for the NWDEVICE to be an absolute pathname.
- **See Also** dmconfig(5)

# **1982 ERROR: NWDEVICE must be an absolute pathname**

- **Description** The value of NWDEVICE in DM\_OSITP section of the DMCONFIG file must be an absolute pathname. Relative paths and environment variables are not allowed.
- Action Correct the value for the NWDEVICE to be an absolute pathname.
- **See Also** dmconfig(5)

#### **1984 ERROR: If APT is an Object Identifier, then AEQ must be an integer**

- **Description** If APT in DM\_OSITP section of the DMCONFIG file is an object identifier, then AEQ for that entry must be an integer value.
- Action Specify a valid value for AEQ and re-load the configuration.
- **See Also** dmconfig(5)

# **1985 ERROR: If APT is an Object Identifier, then AEQ must be an integer**

- **Description** If APT in DM\_OSITP section of the DMCONFIG file is an object identifier, then AEQ for that entry must be an integer value.
- Action Specify a valid value for AEQ and re-load the configuration.
- **See Also** dmconfig(5)

# **1995 ERROR: If standard input is not a terminal, APP\_PW environment variable must be set to application password**

- **Description** When doing dmloadcf, if SECURITY is set to APP\_PW in RESOURCES section of UBBCONFIG file, then the administrator should enter the password before the BDMCONFIG file is over-written or created. This message indicates that if the standard input is not a terminal, then APP\_PW environment variable should be set to the application password before running dmloadcf.
- Action Correct the error and re-execute the batch command.
- **See Also** dmconfig(5)

# **1997 ERROR: Error obtaining Application Password**

- **Description** If an application password is required, dmloadcf either prompts for it (if the invoker is attached to a terminal), or it reads from the environment variable, APP\_PW, if standard input is not a terminal. This message is issued when the password cannot be obtained. The most common cause for this is that APP\_PW is not set and standard input is not a terminal.
- Action If dmloadcf is not attached to a terminal when invoked, then check that the environment variable, APP\_PW, is set correctly.
- **See Also** dmconfig(5)

# **1998 ERROR: Cannot read encryption key**

- **Description** If SECURITY is set to APP\_PW in \*RESOURCES section of the TUXCONFIG file, and dmloadcf is run on the DMCONFIG file, the user must enter the application password before the BDMCONFIG file is created or over-written. dmloadcf attempted to read the key used for 2-way encryption from the protected file, \$APPDIR/.adm/.keydb. This message is issued when an error is encountered reading this key from the key database file.
- **Action** If APPDIR has been changed or \$APPDIR/.adm/.keydb has been removed, re-load the TUXCONFIG file using tmloadcf which will create \$APPDIR/.adm/.keydb. Then, run dmloadcf to create the BDMCONFIG file.
- **See Also** dmconfig(5)

# **1999 ERROR: Cannot create encryption schedule**

- **Description** An unexpected error occurred while trying to encrypt the application security password.
- **Action** Contact BEA TUXEDO system Technical Support.
- **See Also** dmconfig(5)